# PROGRAMAËI: UN GUIA PARA CONSTRUÇÃO DO PENSAMENTO COMPUTACIONAL\*

PROGRAMAÊI

## **Abra cadeados e desvende alguns segredos sobre ângulos!**

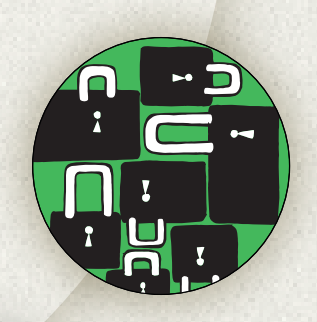

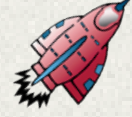

O plano de aula propõe caminhos que permitem utilizar a linguagem de programação com e sem computador para ampliar o estudo de ângulos para além das figuras planas e da forma estática, como mudança

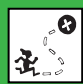

Relacionar situações cotidianas em que são observadas mudanças de direção com o conceito de ângulo; Aplicar o pensamento computacional para associar o conceito de ângulo com a ideia de giro, que pode ser representada por um valor numérico em graus para realizar operações envolvendo essas medidas; Utilizar o Scratch para consolidar o estudo.

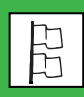

Matemática 7° ano Ensino Fundamental II.

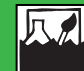

Reconhecimento dos conceitos de ângulos em diversas situações.

Resolução de problema envolvendo ângulo como mudança de direção e suas operações, por meio do desenvolvimento do pensamento computacional.

Utilização do Scratch como avaliação do estudo sobre ângulos e operações.

de direção observada em variados contextos cotidianos, tais quais nas combinações mecânicas de cofres e cadeados e, por fim, utilizar o software Scratch de forma a avaliar o estudo.

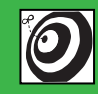

ano do Ensino Fundamental.

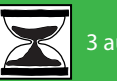

aulas.

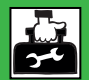

Imagens de cofres e cadeados com combinações giratórias;

Cartolinas, clipes de papel, tesoura, compasso, giz de lousa. Computadores com o aplicativo Scratch.

## **Passo a passo**

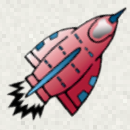

 **PASSO 1** 

Discuta com a turma onde são encontrados os conceitos de ângulo por meio de exemplos de situações cotidianas e escreva-os no quadro.

Amplie a lista, levando outros exemplos, como porta giratória, patinação no gelo, skate, capoeira, linguagem semáfora, relógios, relógios de sol, construções, cadeados ou cofres com combinações giratórias, etc. Leve para a sala imagens impressas ou projetadas de cadeados ou cofres com combinações giratórias.

Descreva como eles têm características comuns, que são invioláveis, e que para isso há diversos sistemas de abertura e fechamento, como o sistema mecânico, que utiliza segredos combinatórios acionados através de giros.

Proponha uma atividade em que deverão descobrir o segredo de abertura de cadeados, através de sequências combinatórias. Peça para que desenhem em uma cartolina um círculo com um raio de aproximadamente 15 cm, com um compasso, e o recorte. Eles podem desenhar o cadeado para ficar ainda mais realista.

Distribua clipes de papel para ser o ponto de controle e marcador da posição final. Esse círculo servirá como uma dessas catracas presentes nos cofres ou cadeados com combinações mecânicas giratórias, só que os movimentos serão indicados não por números, mas por medidas de ângulos, em graus. É

necessário alinhar o ponto inicial, e, para tanto, instigue os estudantes a partir da visualização dos ponteiros do relógio que formam ângulos. Combine que no ponto 12 horas é que se encontrará esse ponto de controle e eles deverão marcá-lo com clipe de papel.

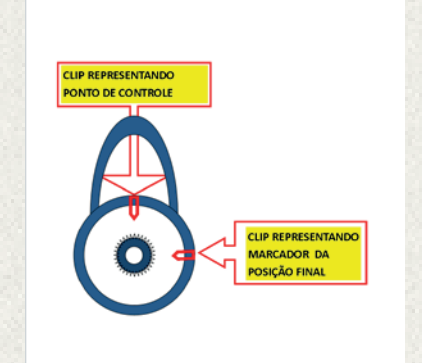

Problematize que é necessário saber se o giro se fará no sentido horário ou antihorário. Adote um código para diferenciar os sentidos horário e anti-horário, como, por exemplo, H ou A, respectivamente.

Então um giro de 90° à direita será representado por 90H. Uma sugestão é separar a turma em duplas, para que os resultados sejam confrontados entre si, possibilitando-se discussões sobre os erros e acertos.

Em seguida, distribua cartelas feitas antecipadamente por você, com sequências determinadas, para descobrirem o segredo da abertura dos cofres. Outra sugestão é começar com pequenas sequências, de três a quatro giros, como por exemplo:

45H, 90 A, 180H: Inicie a contagem na

posição inicial, ou seja, posicione o clipe de papel na posição que representa 12h de um relógio convencional. Em seguida, gire 45° à direita e coloque o clipe, depois 90° à esquerda e 180° à direita.

Assim, o segredo da abertura se dará em 135H, ou seja, o clipe de papel deverá estar na posição em 135° no sentido horário, contando-se do ponto inicial.

Faça uma variação das sequências, propondo operações envolvendo ângulos para descobrir os giros. Por exemplo, um giro de 90°H pode ser escrito como a diferença entre 135° e 45° (135°- 45°)H.

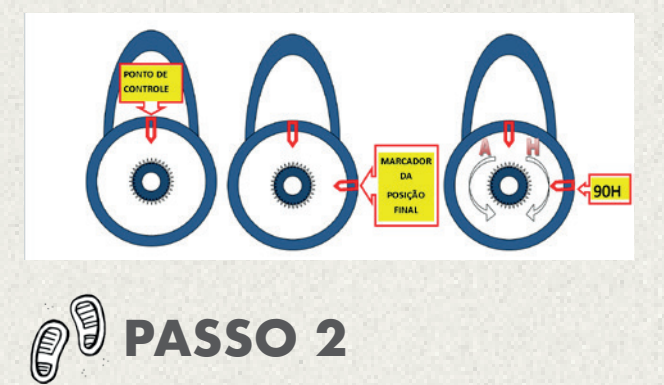

Leve os alunos para fora da sala de aula, ou a organize de forma a possibilitar que se desenhe com giz um círculo no chão de um tamanho razoável, para que todos os alunos possam visualizá-lo. Este círculo representará a catraca de um cofre com segredo escondido em sequências.

Combine novamente que o marcador inicial será no momento 12h. Dessa vez, os estudantes deverão programar as sequências com um número determinado de giros, até se chegar à posição final, que será algo ou alguém escolhido e posicionado a um determinado ângulo em relação ao círculo desenhado no chão.

Por exemplo, supondo que um mural

esteja posicionado a 45H da posição inicial, os estudantes terão que programar uma sequência com 5 giros para se chegar a esta posição. Uma sequência possível seria: 90A-45H-135A-180H-45H.

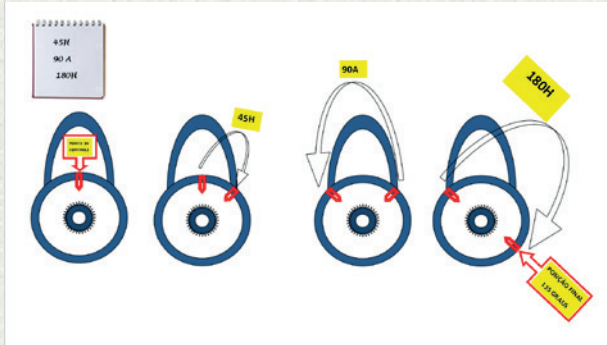

Como serão várias as possibilidades, escolha aleatoriamente a de um estudante, que fará o papel do clipe do 1° momento e andará pela borda do círculo nas posições indicadas a cada giro, e escolha outro aluno, que dirá os códigos desta sequência.

Pode-se verificar coletivamente se a sequência programada realmente chegou à posição final esperada ou se será necessário fazer alterações nos giros.

Repita a dinâmica com outras sequências programadas pelos estudantes.

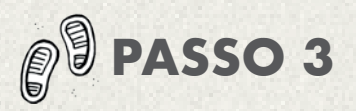

Com o auxílio de computadores ou notebooks, proponha a utilização do Scratch, desafiando os alunos a criarem jogos ou animações para os cofres e suas combinações, utilizando as sequências programadas pelos estudantes no 2° momento.

Para começar: Entre na página do Scratch: https://scratch.mit.edu/

Verifique se o Scratch está em português. Caso não esteja, basta clicar na aba localizada no canto central inferior e selecionar "Português brasileiro".

#### Comece pelo botão "evento: Clicar em bandeira"

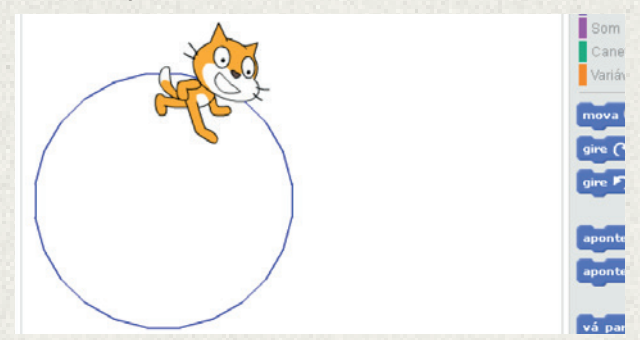

Comece fazendo a circunferência como tarefa inicial, assim como foi feito no 1° momento, a fim de representar o cadeado com combinações giratórias.

Para isso, use a caneta. No entanto, o desafio será como fazer uma circunferência no Scratch, visto que o ator se movimenta em direção retilínea. Para criar uma ilusão de ótica de que o ator está traçando uma circunferência, discuta com eles que a circunferência pode ser dividida em setores e que quanto menores forem, maior será a impressão de um traçado circular.

Mostre dois exemplos, um com medida menor e outro com maior. No exemplo de setores com 15° a cada sequência de passos ele deverá repetir 24 vezes a programação para dar uma volta completa.

Para essa repetição, utilize o botão "Controle: repita x vezes." Leve-os a observar que para programar a sequência no botão movimento, o giro é dado em graus e é necessário escolher o sentido horário ou antihorário. Faça isso no botão "Movimento: gire x graus sentido horário."

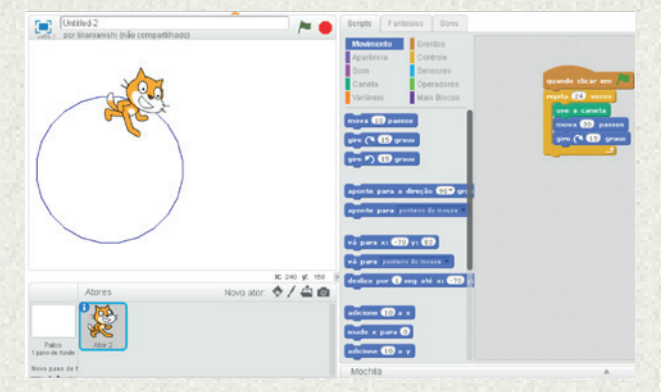

Note que o número de passos igual a 30 foi suficiente para causar a ilusão de ótica.

Fracione agora setores de 45° a cada sequência de passos, repetindo 8 vezes a programação. Veja que a figura é claramente um octógono, enquanto que na fracionada em 15° ficou imperceptível o polígono de 24 lados, dando impressão de uma circunferência. Aumente o número de passos para 80 com o objetivo de melhorar a visualização do octógono.

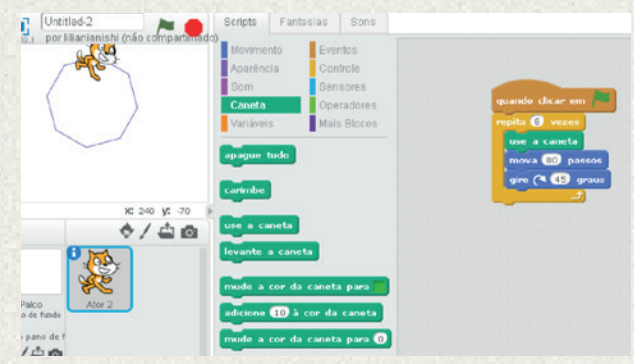

Definindo o raio da circunferência:

Leve-os a observar que o número de passos feito pelo botão "Movimento: mova x passos" é o que determina o raio da circunferência, ou seja, quanto mais passos, maior a circunferência.

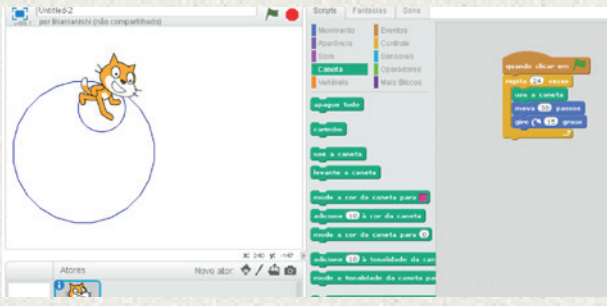

Para apagar todo o traçado deixado pela caneta, clique em apague tudo.

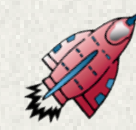

## **Descobrindo o segredo da abertura do cadeado pela sequência numérica:**

Depois de criar a programação para traçar a circunferência inicial, é necessário destacar os outros traçados que serão feitos posteriormente para designar o passo a passo da sequência da combinação que abrirá o cadeado. No exemplo, escolheu-se uma cor mais suave e um traçado mais fino.

Vá para Caneta e escolha o botão "mude a cor da caneta para x" e "mude o tamanho da caneta para x".

Em seguida, basta inserir na programação o passo a passo da sequência que desvendará o segredo da abertura do cadeado. Acione os botões "Mude a cor da caneta para x" e "Mude o tamanho da caneta para x" para escolher as cores e os tamanhos dos traçados dos giros, ou seja, setores, que se diferenciarão do traçado da circunferência.

Os traçados de cada sequência que irão se formar em cima do traçado da circunfe-rência inicial correspondem aos ângulos e sentidos pedidos em cada passo da sequência de abertura do cadeado.

Para que estes traçados se sobreponham, os da sequência sobre os da circunferên-cia, mantenha as escolhas iniciais do ângulo (15°) e do número de passos (30) utilizados para fazer a circunferência inicial.

Para isso, uma simples conta deverá ser feita para se encontrar o número de repetições que formarão o traçado, tomando-se o ângulo desejado e dividindo-o pelo ângulo escolhido e mantido, que foi de 15°. Portanto, o resultado será o número de repetições que deverão ser colocadas no botão "repita".

Para seguir com os próximos passos da sequência de abertura, faça as contas des-critas acima e mantenha ângulo e número de passos.

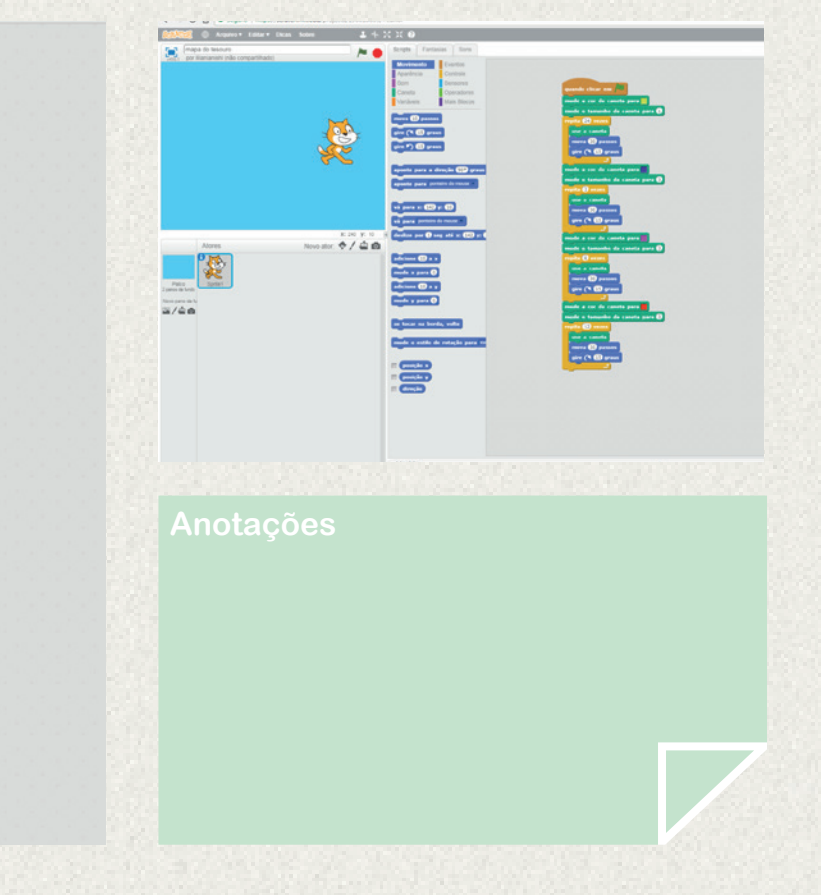

aneta para da caneta nara **O** caneta para da car da caneta para nho da caneta para **@**  $\cap$   $\mathbf{B}$ 

Desvende, assim, alguns segredos para a construção de conceitos de ângulos de uma forma divertida e dinâmica.

## **AVALIAÇÃO**

Avaliação em processo – ao longo dos 3 momentos apresentados, observando como os estudantes se saíram.

## **REFERÊNCIAS:**

ROCHA, K. C. da. Programando com o Scratch na aula de matemática. RENOTE – Novas Tecnologias na Inovação, UFRGS, v. 13, n. 2, dez. 2015. ISSN 1679-1916. Disponível em: http://seer.ufrgs.br/index.php/renote/article/ view/61429. Acesso em 29 jan. 2018.

### **Profa. Lilian Regina da Silva Ianishi**

Docente de matemática para o ensino fundamental e médio, abordando os conteúdos com explicações, dinâmica de grupo e outras técnicas didáticas para o desenvolvimento das habilidades necessárias à expressão da linguagem matemática e para a utilização dessa linguagem em conjecturas com o mundo real e com a vida.

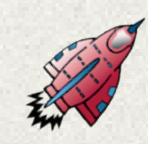

#### **Anotações**